# **D Multikanalsender RT31**

# **Ausführungen**

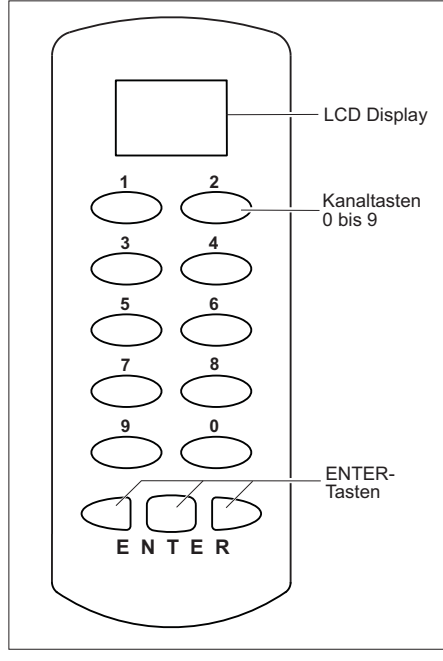

**RT31-4139M-01** (Impuls) 433,92 MHz **RT31-5039M-01** (Impuls) 868,30 MHz

### **Technische Daten**

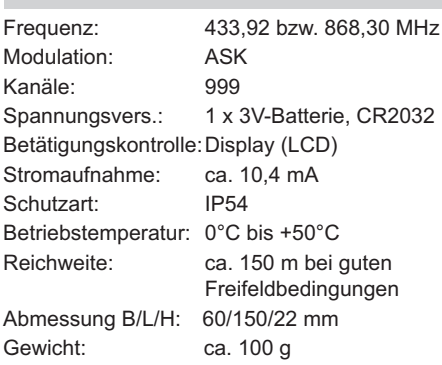

## **Lieferumfang**

Multikanalsender RT31 inklusive Batterie, Programmierkabel, Bedienungsanleitung

### **Sicherheitshinweise**

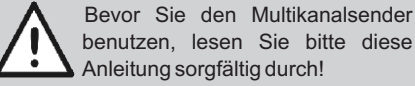

Beachten Sie auch die Bedienungsanleitungen der Funkempfänger!

Steuern Sie nie unbeobachtet Tore oder andere Geräte! Personen könnten dadurch in Gefahr geraten!

Überprüfen Sie regelmäßig die Sendebereitschaft des Gerätes!

Nehmen Sie keine eigenmächtigen Veränderungen am Multikanalsender vor!

Lassen Sie nicht funktionierende Geräte vom Hersteller überprüfen!

### **Bestimmungsgemäßer Gebrauch**

Der Multikanalsender darf nur als Funkfernbedienung für ELDAT-Funkempfänger verwendet werden.

Der Hersteller haftet nicht für Schäden, die durch unsachgemäßen oder bestimmungsfremden Gebrauch entstehen!

#### **Funktion**

Der Multikanalsender RT31 ist ein Mehrkanalsender mit Display, bei dem die Kanalauswahl durch Eingabe eines dreistelligen Zifferncodes erfolgt. Mit dem Drücken einer der ENTER-Tasten wird der Sendecode gesendet und der Funk-empfänger entsprechend der eingestellten Betriebsart geschaltet.

Der Multikanalsender wird ab Werk codiert ausgeliefert. Sie können diese Codierungen ändern und bis zu 999 verschiedene Codes (Kanäle) nutzen.

#### **Sender bedienen**

- 1. Geben Sie die Kanalnummer ein. Drücken Sie hierzu mit den Kanaltasten die entsprechende Tastenkombination. Die Kanalnummer wird im Display angezeigt.
- 2. Betätigen Sie anschließend eine der ENTER-Tasten. Im Display erscheint das Sendesymbol und der Sender sendet für max. 36 Sekunden.

Nach Loslassen der Taste bleibt der Sender für ca. 12 Sekunden aktiv, so dass durch weiteres Drücken einer der ENTER-Tasten sofort wieder gesendet werden kann. Mit der Taste 0 kann nicht gesendet werden.

### **Sendecode übertragen**

Einzelne Sendecodes können von bereits vorhandenen Handsendern oder Multikanalsendern übernommen werden, und es können Sendecodes des Multikanalsenders RT31 auf andere Sender übertragen werden.

Das Übertragen von Sendecodes ist nur gleichartigen Sendern möglich. Sendecodes von Sendern mit Richtungsfunktionen können nicht übertragen werden. Im Zweifel fragen Sie Ihren Händler oder den Hersteller.

Zum Abrechen der Übertragung drücken Sie die linke oder rechte ENTER-Taste.

#### **A Sender auf Multikanalsender**

1. Verbinden Sie einen Sender und den Multikanalsender RT31 mit dem Programmierkabel.

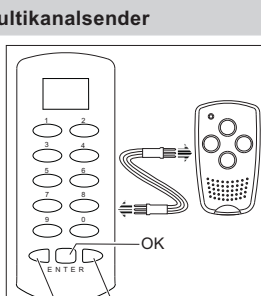

Abbruch

- 2. Halten Sie die Taste 2 des Multikanalsenders gedrückt bis die Anzeige im Display blinkt.
- 3. Drücken Sie die mittlere ENTER-Taste. Das Symbol wird dauerhaft angezeigt.
- 4. Geben Sie am Multikanalsender die Kanalnummer ein. Halten Sie dann die mittlere ENTER-Taste gedrückt. Der Übertragungsvorgang wird im Display angezeigt.

5. Betätigen Sie innerhalb von 10 Sekunden die Taste des Handsenders, deren Codierung auf den RT31 übernommen werden soll, und halten Sie diese gedrückt, bis das Display den abgeschlos-

senen Übertragungsvorgang anzeigt.

6. Lassen Sie beide Tasten los und entfernen Sie das Programmierkabel.

#### **B Multikanalsender auf Sender**

- 1. Verbinden Sie den Multikanalsender RT31 und einen Sender mit dem Programmierkabel.
- 2. Geben Sie am Multikanalsender die Kanalnummer ein. Halten Sie dann die mittlere ENTER-Taste gedrückt. Der Sendevorgang wird an-

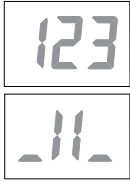

- 3. Halten Sie am Sender die Sendertaste oder Tastenkombination (RT22) gedrückt, die den Code übernehmen soll. Die LED des Senders blinkt schnell und leuchtet nach abgeschlossener Übertragung.
- 4. Lassen Sie beide Tasten los und entfernen Sie das Programmierkabel.

#### **C Multikanalsender RT31 auf Multikanalsender RT31**

- 1. Verbinden Sie Quellsender und Zielsender mit dem Programmierkabel.
- 2. Halten Sie die Taste 2 des Zielsenders gedrückt bis die Anzeige im Display blinkt.
- 3. Drücken Sie die ENTER-Taste. Das Symbol wird dauerhaft angezeigt.
- 4. Geben Sie am Zielsender die Kanalnummer ein. Halten Sie die mittlere ENTER-Taste gedrückt. Der Übertragungsvorgang wird angezeigt.
- 5. Geben Sie jetzt am Quellsender die Kanalnummer ein und halten Sie die ENTER-Taste gedrückt. Der Sendevorgang wird

angezeigt.

Ist der Übertragungsvorgang abgeschlossen, zeigt das Display nebenstehendes Bild.

6. Lassen Sie beide ENTER-Tasten los und entfernen Sie das Programmierkabel.

 $\Box$ 

#### **Multikanalsender RT31 duplizieren**

Die Codierungen aller Kanalnummern können von einem Multikanalsender auf einen weiteren Multikanalsender komplett übertragen werden.

Zum Abrechen des Duplizierens drücken Sie die linke oder rechte ENTER-Taste. Beachten Sie, dass alle bereits übertragenen Codes im Zielsender gespeichert wurden!

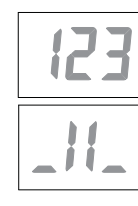

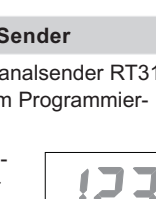

Ω

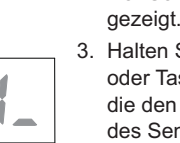

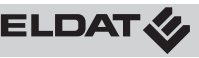

### **Multikanalsender RT31 duplizieren**

- 1. Verbinden Sie beide Multikanalsender mit dem Programmierkabel.
- 2. Halten Sie am Zielsender die Taste 0 solange gedrückt (ca. 5 Sekunden), bis die Anzeige dUP' blinkt und halten Sie ' dann die mittlere ENTER-Taste gedrückt. Das Symbol wird dauerhaft angezeigt.

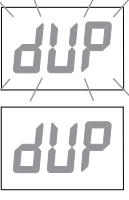

3. Drücken Sie innerhalb von 10 Sekunden am Quellsender kurz die Taste 0 und gleich anschließend kurz die mittlere ENTER-Taste. Die ENTER-Taste des Zielsenders können Sie jetzt loslassen.

Die Übertragung der Codes dauert ca. 70 Sekunden und wird im Display beider Sender angezeigt.

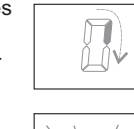

 $\Box$ 

- 4. Ist der Dupliziervorgang abgeschlossen, blinkt im Display des Zielsenders das nebenstehende Bild.
- 5. Entfernen Sie das Programmierkabel.

# **Zufallscode erzeugen**

Für jede Kanaltaste des Multikanalsenders kann ein neuer, zufälliger Code generiert werden.

1. Stecken Sie das Programmierkabel in die Buchse des Multikanalsenders und schließen Sie einen äußeren Stift mit dem mittleren Stift kurz.

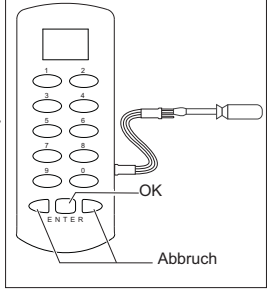

Die Verbindung der Stifte muss bis zum Abschluss der Zufallscodierung gehalten werden.

- 2. Halten Sie die Taste 1 gedrückt, bis die Anzeige auf dem Display blinkt.
- 3. Drücken Sie kurz die mittlere ENTER-Taste. Das Symbol wird dauerhaft angezeigt.
- 4. Geben Sie innerhalb von 10 Sekunden die Kanalnummer ein, für die ein neuer Code festgelegt werden soll und halten Sie dann die mittlere ENTER-Taste gedrückt. Das Display zeigt den Verlauf.

Ist der Codiervorgang nach ca. 5 Sekunden abgeschlossen, blinkt im Display des Zielsenders das neben-

stehende Bild und die ENTER-Taste kann losgelassen werden.

- 5. Entfernen Sie das Programmierkabel.
- 6. Übertragen Sie die neue Codierung auf den Funkempfänger! Lesen Sie hierzu auch die Bedienungsanleitung des Funkempfängers.

### **Batteriewechsel**

1. Schrauben Sie die Gehäuseunterschale ab.

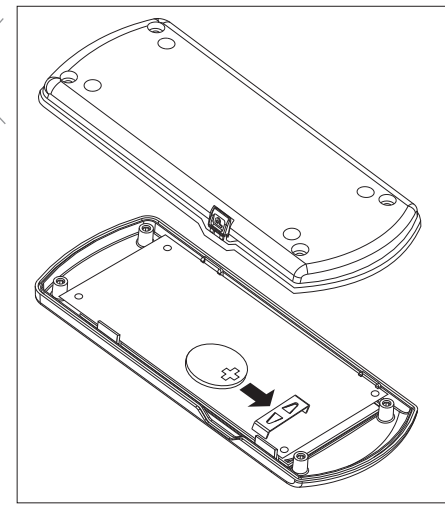

- 2. Entfernen Sie die alte Batterie.
- 3. Setzen Sie eine neue 3 V-Batterie ein. Verwenden Sie ausschließlich Batterien des Typs CR2032.
	- Achten Sie auf die richtige Polung!
- 4. Schrauben Sie die Gehäuseunterschale wieder an.

**Achtung!** Bewahren Sie Batterien außerhalb der Reichweite von Kindern auf!

## **Reinigen**

Wischen Sie das Gehäuse vorsichtig mit einem feuchten und fusselfreien Lappen ab.

Verwenden Sie keine lösungsmittelhaltigen Reiniger. Diese gefährden Ihre Gesundheit und zerstören die Gehäuseoberfläche.

### **Fehlerbehebung**

Leuchtet die Displayanzeige nur noch schwach:

Wechseln Sie die Batterien.

Wenn die Displayanzeige nicht leuchtet: Überprüfen Sie die Batteriepolung.

Reagiert der Empfänger trotzdem nicht: Verringern Sie den Abstand zum Funkempfänger oder lernen Sie die Codierungen des Multikanalsenders neu in den Funkempfänger ein.

#### **Allgemeine Hinweise**

#### **Entsorgungshinweise**

**Altgeräte und Batterien dürfen nicht mit dem Hausmüll entsorgt werden!**

Entsorgen Sie das Altgerät über eine Sammelstelle für Elektronikschrott oder über Ihren Fachhändler. Entsorgen Sie die Altbatterien in

einen Wertstoffbehälter für Altbatterien oder über den Fachhandel.

Entsorgen Sie das Verpackungsmaterial in die Sammelbehälter für Pappe, Papier und Kunststoffe.

### **Gewährleistung**

Innerhalb der gesetzlichen Garantiezeit beseitigen wir unentgeltlich Mängel des Gerätes, die auf Material- oder Herstellungsfehler beruhen, durch Reparatur oder Umtausch.

Die Garantie erlischt bei Fremdeingriff.

### **Konformität**

Das Produkt erfüllt die wesentlichen Anforderungen der R&TTE-Richtlinie 1999/5/EG.

Die Konformitätserklärung ist auf folgender Internetseite abrufbar: www.eldat.de.

# **Kundendienst**

Sollten trotz sachgerechter Handhabung Störungen auftreten oder wurde das Gerät beschädigt, wenden Sie sich bitte an Ihren Händler oder an folgende Adresse:

ELDAT GmbH Im Gewerbepark 14 D-15711 Königs Wusterhausen Deutschland Telefon: + 49 (0) 33 75 / 90 37-310 Telefax: + 49 (0) 33 75 / 90 37-90 Internet: www.eldat.de E-Mail: [info@eldat.de](mailto:info@eldat.de)

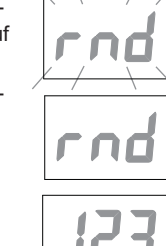

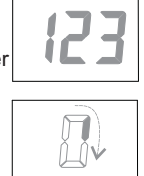

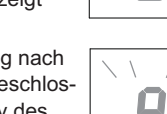

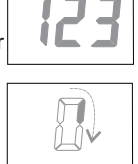